# **PENERAPAN SISTEM MONITORING JARINGAN KOMPUTER MENGGUNAKAN ICINGA BERBASIS LINUX UBUNTU SERVER PADA SMA N 1 BENGKULU TENGAH**

**SKRIPSI**

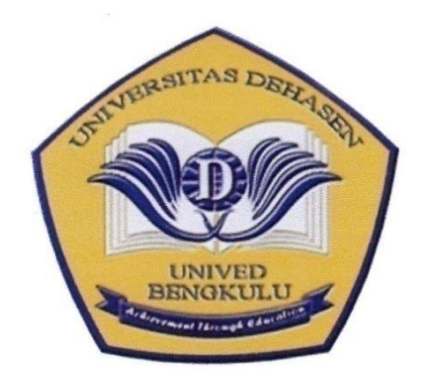

**Disusun Oleh :**

**IWAN JUNAIDI NPM. 17010132**

# **PROGRAM STUDI INFORMATIKA FAKULTAS ILMU KOMPUTER UNIVERSITAS DEHASEN BENGKULU**

**2022**

# **PENERAPAN SISTEM MONITORING JARINGAN KOMPUTER MENGGUNAKAN ICINGA BERBASIS LINUX UBUNTU SERVER PADA SMA N 1 BENGKULU TENGAH**

**SKRIPSI**

**IWAN JUNAIDI NPM. 17010132**

*Diajukan sebagai salah satu syarat untuk memperoleh gelar sarjana strata I pada program studi Informatika Universitas Dehasen Bengkulu*

> **PROGRAM STUDI INFORMATIKA FAKULTAS ILMU KOMPUTER UNIVERSITAS DEHASEN BENGKULU 2022**

# PENERAPAN SISTEM MONITORING JARINGAN KOMPUTER MENGGUNAKAN ICINGA BERBASIS LINUX UBUNTU SERVER PADA SMA N 1 BENGKULU TENGAH

#### **SKRIPSI**

Oleh:

**IWAN JUNAIDI** NPM. 17010132

Disetujui Oleh:

Perbimbing I, Ir. H. Jusuf Wahyudi, S.Kom., M.Kom

NIDN: 02.101060.01

Pembimbing II,

Eko Prasetyo Rohmawan, S.Kom., M. Kom NIDN. 02.130488.01

Mengetahui,

Ketua Program Studi Informatika Liza Yulianti, S.Kom., M. Kom NIDN. 02.160772.01

## PENERAPAN SISTEM MONITORING JARINGAN KOMPUTER

# MENGGUNAKAN ICINGA BERBASIS LINUX UBUNTU

# SERVER PADA SMA N 1 BENGKULU TENGAH

#### **SKRIPSI**

# **Disusun Oleh:**

# **IWAN JUNAIDI** NPM. 17010132

# Telah dipertahankan di depan TIM penguji Fakultas Ilmu Komputer Universitas Dehasen Bengkulu pada:

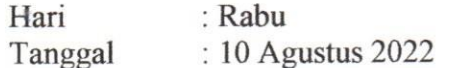

 $\bar{t}$ 

Skripsi ini telah diperiksa dan disetujui oleh Tim Penguji sbb:

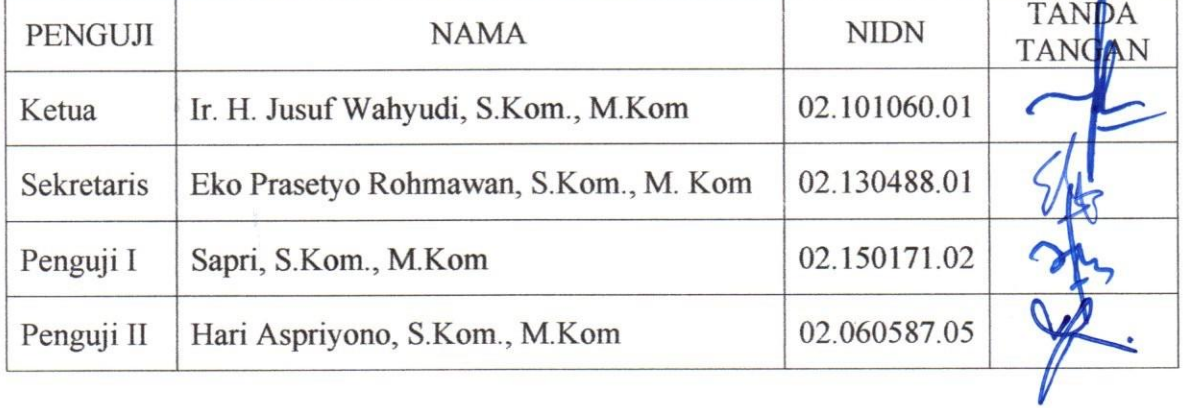

# Mengetahui,

Dekan<br>Agreen As Deakultas Ilmu Komputer Siswanto, S.E., S.Kom., M.Kom NIDN: 02.240363.01

# **DAFTAR RIWAYAT HIDUP**

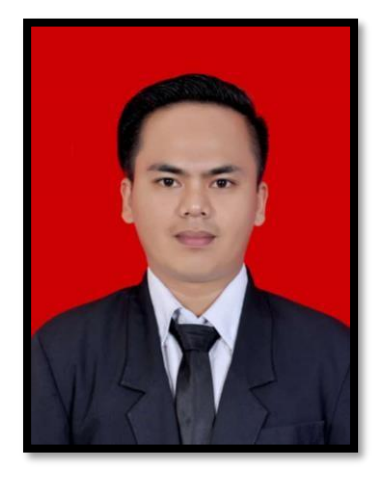

Penulis bernama Iwan Junaidi, dilahirkan di Padang Tambak, Kec. Karang Tinggi, Provinsi Bengkulu, pada tanggal 13 April 1999, anak pertama dari tiga bersaudara, Ayah bernama M. Joni dan Ibu bernama Erwana. Menyelesaikan pendidikan di Sekolah Dasar Negeri (SDN) 07 Bengkulu Tengah pada tahun 2011, kemudian penulis melanjutkan

pendidikan pada SMP N 1 Karang Tinggi selesai pada tahun 2014 dan selanjutnya meyelesaikan pendidikan SMA Negeri 1 Bengkulu Tengah Tahun 2017. Kemudian Penulis melanjutkan pendidikan ke perguruan tinggi yaitu pada Universitas Dehasen (UNIVED) Bengkulu dengan mengambil Jurusan Informatika pada Fakultas Ilmu Komputer, untuk jenjang Strata Satu (S-1) pada tahun 2017.

# **MOTTO DAN PERSEMBAHAN**

# **MOTTO :**

- **UntUK menjadi yang terbaik, jangan hanya menyamai KEMAMPUAN orang-orang hebat, tapi lamPAUi mereka.**
- **Percaya KAMU BISA dan BUktikan KAMU BISA jangan RAGUkan KUASa Allah.**

# *PERSEMBAHAN*

<span id="page-6-0"></span>*Dengan mengucapkan Alhamdulillah atas semua limpahan rahmat dan Kasih sayangMu akhirnya tercapai juga suatu amanah, kewajiban, tujuan dan cita-cita. Kuyakin ini bukanlah akhir dari perjalanan dan perjuanganku, namun langkah awal untuk mewujudkan mimpi dan membahagiakan orang-orang yang ku kasihi dan mengasihiku. Ku persembahkan karya kecil ini dengan sepenuh cinta untuk:*

- *Kedua orang tuaku, Ayah dan Ibuku tercinta,*
- *Keluargaku serta adik-addikku yang sangat ku sayangi,*
- *Kedua Dosen pembimbing,*
- *Teman-teman seperjuanganku,*
- *Serta Almamater tercinta*

# SURAT PERNYATAAN ORSINILITAS & PERSETUJUAN PUBLIKASI **AKADEMI SKRIPSI**

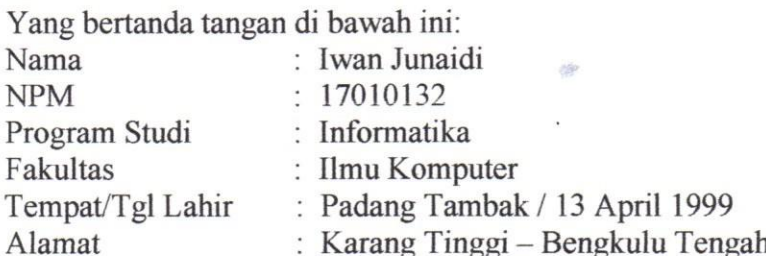

Dengan ini menyatakan dengan sesungguhnya bahwa SKRIPSI dengan judul:

# PENERAPAN SISTEM MONITORING JARINGAN KOMPUTER MENGGUNAKAN ICINGA BERBASIS LINUX UBUNTU **SERVER PADA SMA N 1 BENGKULU TENGAH**

- 1. Adalah benar dibuat oleh saya sendiri untuk memenuhi persyaratan kelulusan akademi.
- 2. Pada bagian-bagian tertentu dalam penulisan skripsi yang saya kutip dari hasil karya orang lain telah ditulis sumbernya secara jelas sesuai dengan norma, kaidah dan etika penulisan ilmiah.
- 3. Jika dikemudian hari diketahui bukti berdasarkan bukti-bukti yang kuat ternyata skripsi tersebut dibuat oleh orang lain atau diketahui bahwa skripsi tersebut merupakan plagiat/mencontek/menjiplak hasil karya ilmiah orang lain, maka dengan ini saya bersedia menerima sanksi pencabutan gelar akademik yang saya peroleh dan sanksisanksi lainnya sesuai dengan peraturan yang berlaku.
- 4. Dan atas pernyataan orisinilitas tersebut di atas, maka saya menyetujui untuk memberi kepada Universitas Dehasen Bengkulu atas bebas royalti non ekslusif untuk menyimpan, mengalih mediakan. Mendstribusikan dan mempublikasikan skripsi saya tanpa perlu meminta izin, selama mencantumkan nama saya sebagai penulis.
- 5. Saya bersedia menanggung secara pribadi tanpa melibatkan pihak Universitas Dehasen Bengkulu segala bentuk tuntukan hukum yang ditimbul atas pelanggaran hak cipta dalam karya ilmiyah saya ini.

Demikian surat pernyataan ini dibuat untuk dipergunakan sebagaimana mestinya.

Bengkulu, 8 Agustus 2022 Hormat saya, E4877AKX1860231557 AN JUNAIDD NPM. 17010132

#### **ABSTRAK**

# <span id="page-8-0"></span>**PENERAPAN SISTEM MONITORING JARINGAN KOMPUTER MENGGUNAKAN ICINGA BERBASIS LINUX UBUNTU SERVER PADA SMA N 1 BENGKULU TENGAH**

# **Oleh:**

Iwan Junaidi $<sup>1</sup>$ </sup> Ir. H. Jusuf Wahyudi, S.Kom., M.Kom<sup>2</sup> Eko Prasetiyo Rohmawan, S.Kom., M.Kom<sup>2</sup>

Salah satu aplikasi monitoring jaringan yaitu menggunakan icinga dengan sistem operasi linux ubuntu server. Icinga merupakan salah satu aplikasi atau tool linux yang dapat digunakan untuk melakukan monitoring jaringan komputer. Monitoring jaringan komputer dengan menggunakan icinga ini dapat melakukan monitoring lalu lintas data, trafik jaringan dan kesalahan-kesalahan yang terjadi pada jaringan. Monitoring lalu lintas dan trafik pada jaringan ditampilkan dalam bentuk grafik, sehingga memudahkan dalam melakukan analisanya. Sedangkan dalam melakukan monitoring terhadap kesalahan-kesalahan yang terjadi pada jaringan di kelompokan berdasarkan clien dan service, sehingga mudah di lihat terjadi kesalahan dari clien mana dan servive apa yang digunakan. Dalam pengoperasian sistem monitoring jaringan dengan icinga menggunakan sistem operasi linux ubuntu server sangat kecil penggunaan resource komputer yaitu kecil dari 20%.

Kata Kunci: **Monitoring***,* **Linux dan Icinga**

Keterangan : 1: Peneliti 2: Pembimbing 1 dan Pembimbing 2

# *ABSTRACT*

# <span id="page-9-0"></span>*THE IMPLEMENTATION OF COMPUTER NETWORK MONITORING SYSTEM USING LINUX UBUNTU SERVER-BASED ICINGA AT SMA N 1 CENTRAL BENGKULU*

# *by: Iwan Junaidi<sup>1</sup> Jusuf Wahyudi<sup>2</sup> Eko Prasetiyo Rohmawan<sup>2</sup>*

*One of the network monitoring applications is using icinga with Linux Ubuntu server operating system. Icinga is a Linux application or tool that can be used to monitor computer networks. Monitoring computer networks using icinga can monitor data traffic, network traffic and errors that occur on the network. Monitoring of traffic and traffic on the network is displayed in graphical form, making it easier to analyze. Meanwhile, in monitoring the errors that occur on the network, they are grouped based on clients and services, so it is easy to see what errors occur from which client and what service is used. In operating the network monitoring system using operating system of Linux Ubuntu server-based icinga, the use of computer resources is very small, which is less than 20%.*

*Keywords: Monitoring, Linux and Icinga.* 

*Information :*

*1: Student*

*2: Supervisor 1 and Co-Supervisor*

1

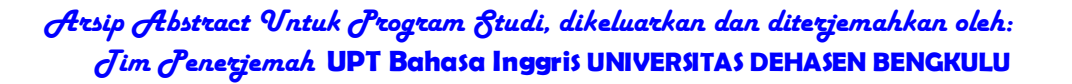

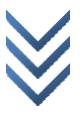

#### **KATA PENGANTAR**

<span id="page-10-0"></span>Puji Syukur penulis panjatkan kehadirat allah SWT, karena berkat rahmat dan karunianya maka skripsi yang berjudul "**Penerapan Sistem Monitoring Jaringan Komputer Menggunakan Icinga Berbasis Linux Ubuntu Server Pada SMA N 1 Bengkulu Tengah",** dapat diselesaikan.

Pada kesempatan ini, penulis menyampaikan rasa penghargaan dan terima kasih kepada yang terhormat :

- 1. Bapak Prof. Dr. Husaini, S.E., M.Si.,Ak, CA,CRP selaku Rektor Universitas Dehasen Bengkulu.
- 2. Bapak Siswanto, S.E.,S.Kom., M.Kom selaku Dekan Fakultas Ilmu Komputer.
- 3. Ibu Liza Yuliati, S.Kom., M.Kom selaku Ketua Program Studi Informatika..
- 4. Bapak Ir. H. Jusuf Wahyudi, M.Kom selaku pembimbing I yang telah membimbing dengan penuh kesabaran dan rasa kekeluargaan bagi penulis sendiri.
- 5. Bapak Eko Suryana, S.Kom., M.Kom, Selaku pembimbing II yang telah membimbing penulis dalam menyelesaikan laporan ini.
- 6. Bapak atau Ibu Dosen Fakultas Ilmu Komputer, Program Studi Informatika Universitas Dehasen Bengkulu
- 7. Seluruh Staf Karyawan/ti pada Fakultas Ilmu Komputer khususnya Program Studi Informatika Universitas Dehasen Bengkulu.
- 8. Rekan-rekan seperjuangan di Fakultas Ilmu Komputer khususnya Program Studi Informatika Universitas Dehasen Bengkulu.

Sehingga Tuhan Yang Maha Esa memberikan pahala yang setimpal kepada pihak yang telah memberikan bimbingan dan bantuan dalam menyelesaikan skripsi ini.

Penulis menyadari skripsi ini masih banyak terdapat kesalahan dan kekurangan. Untuk itu kritik dan saran yang bersifat membangun yang sangat diharapkan penulis, penulis berharap semoga skripsi ini dapat bermanfaat bagi semua pihak.

Bengkulu, Juli 2022

Penulis

# **DAFTAR ISI**

<span id="page-12-0"></span>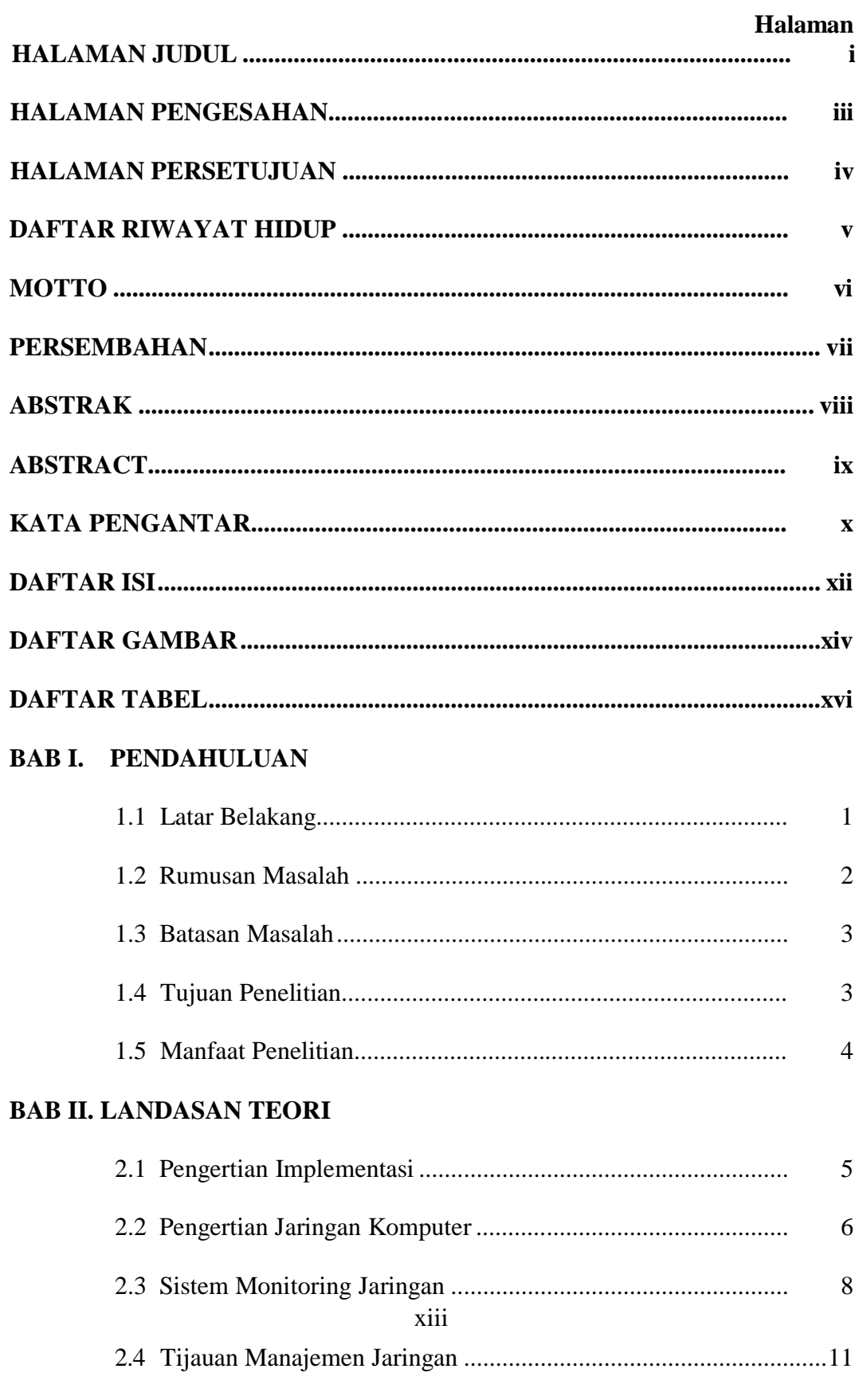

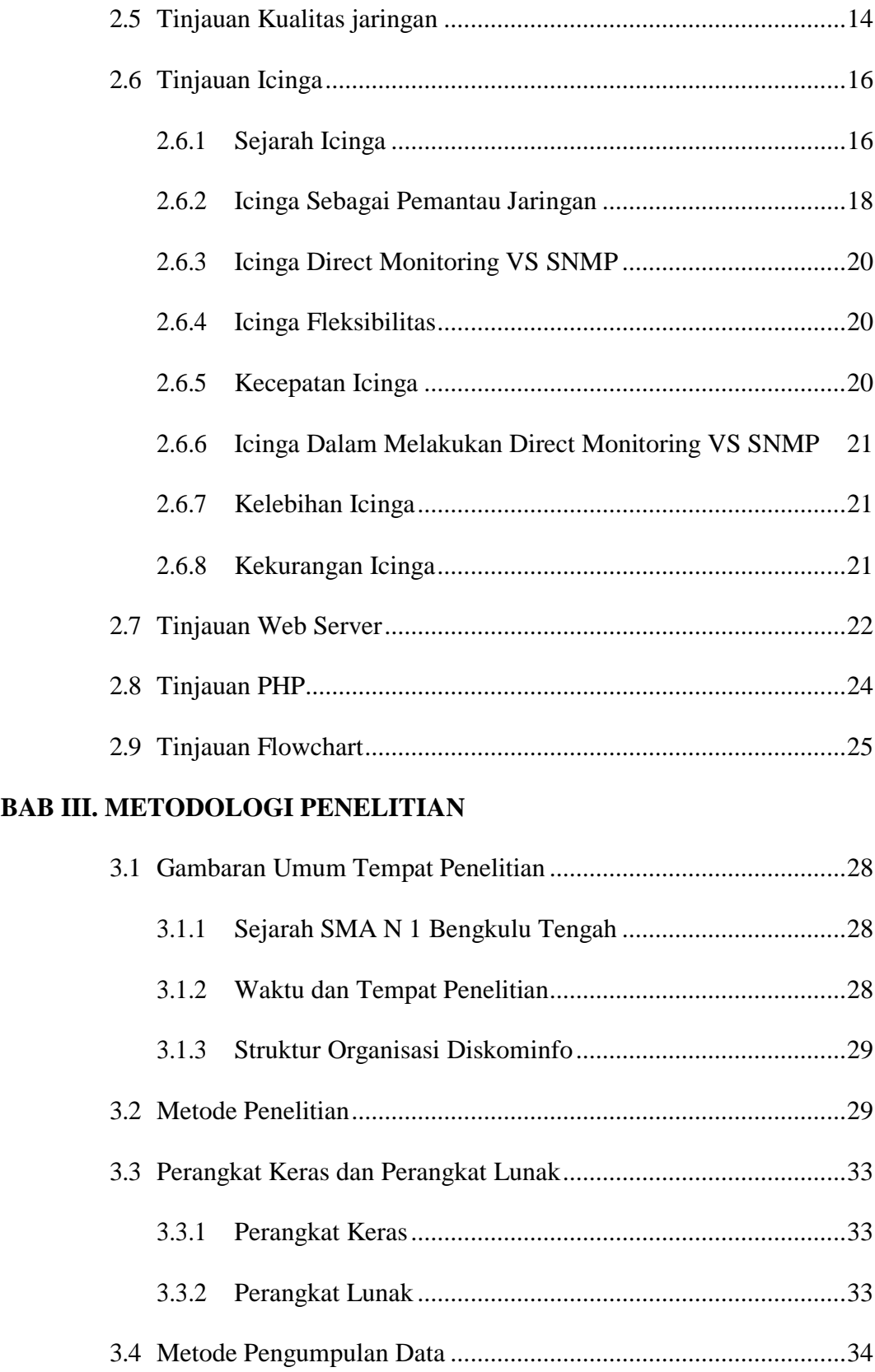

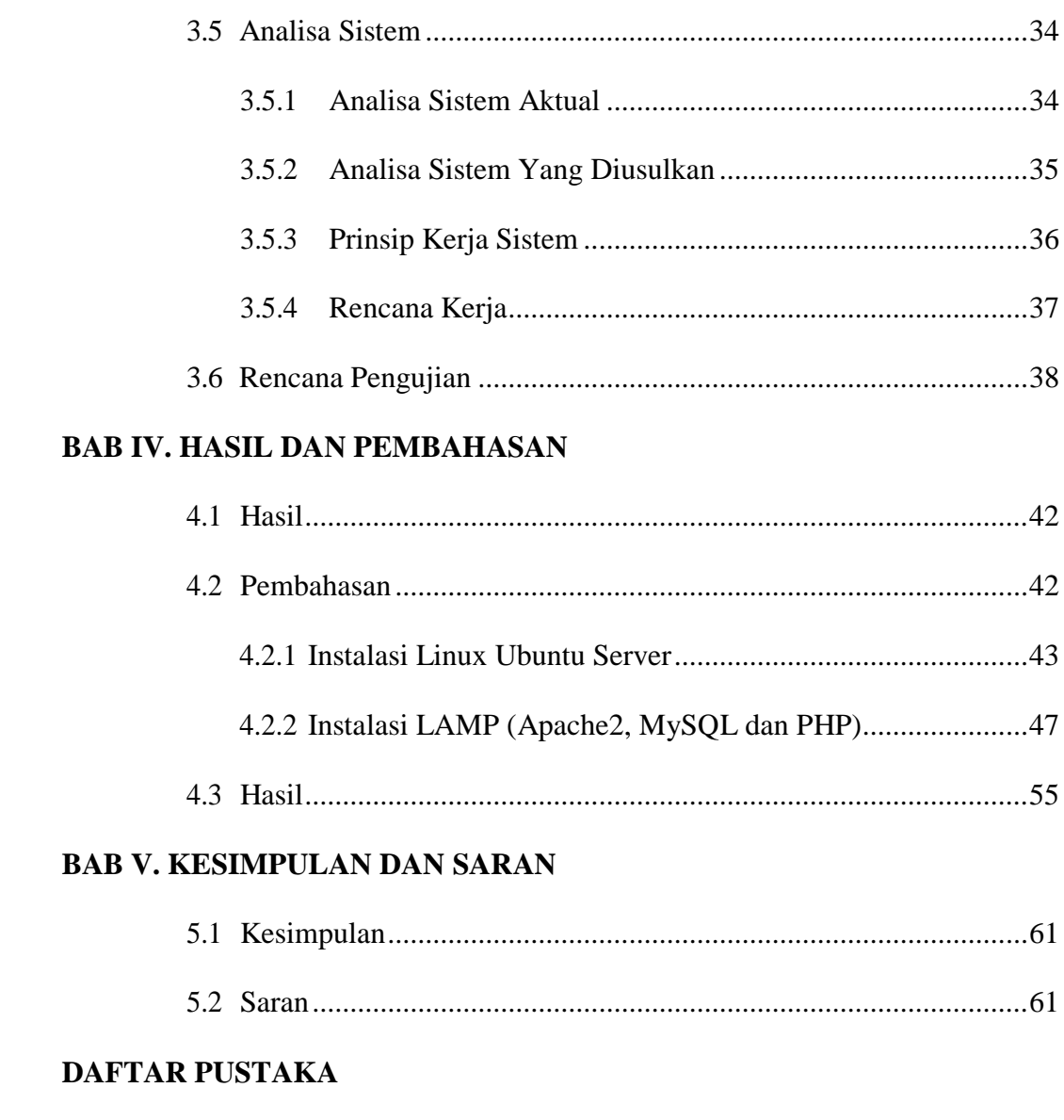

# **LAMPIRAN**

# **DAFTAR GAMBAR**

<span id="page-15-0"></span>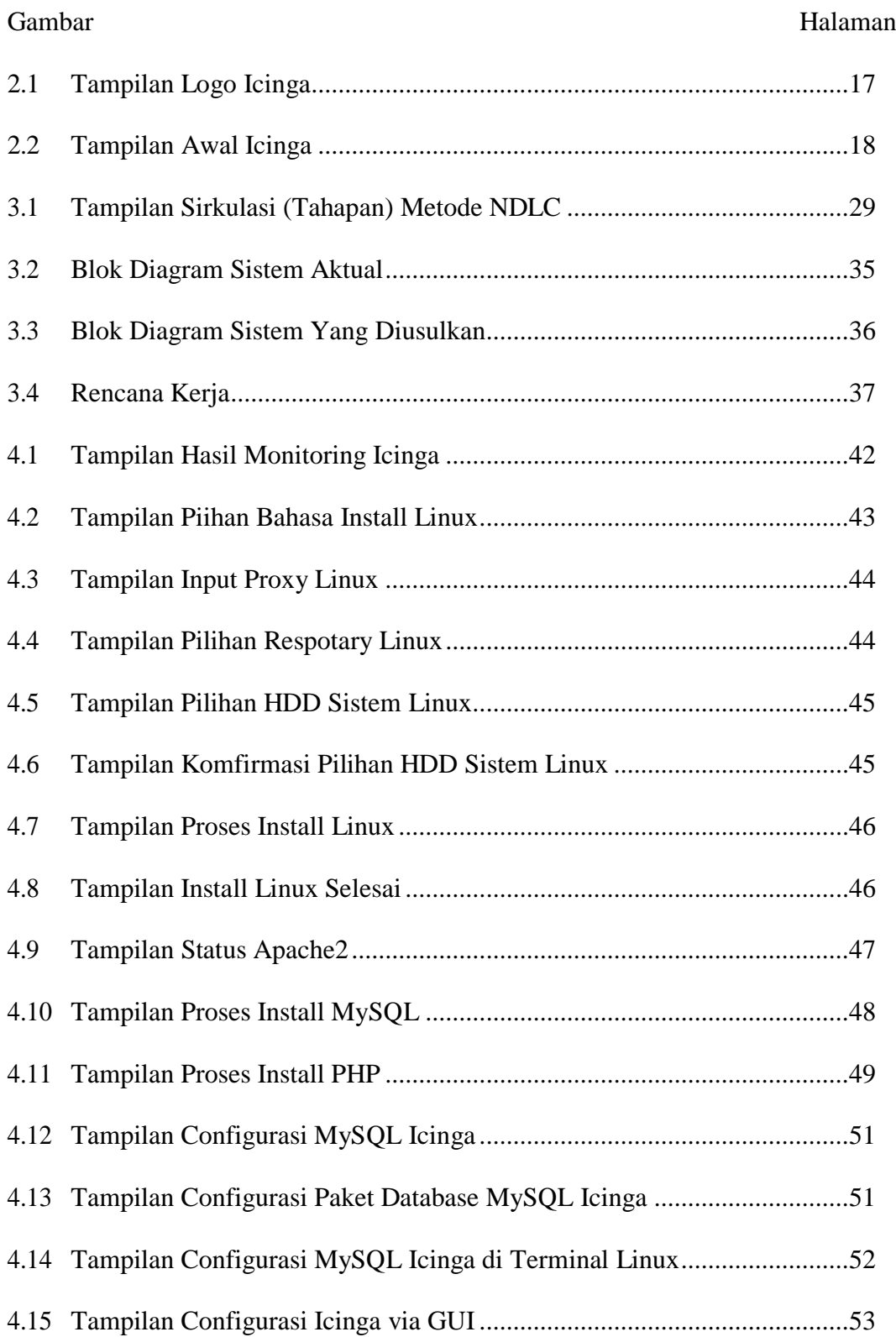

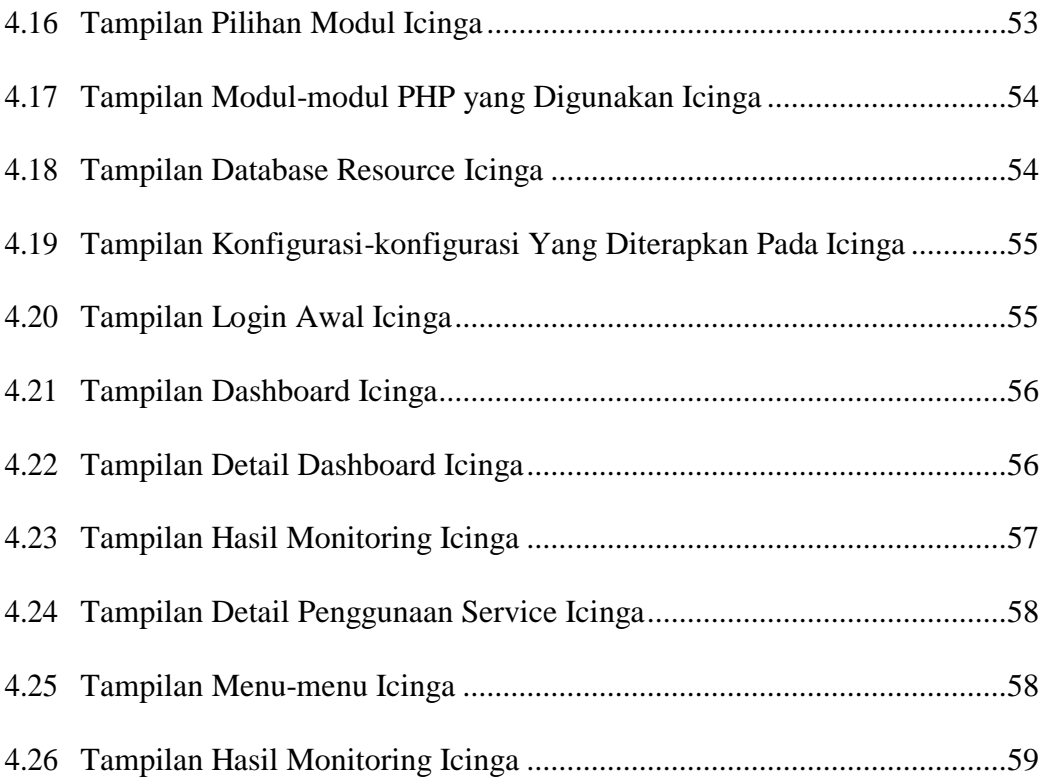

# **DAFTAR TABEL**

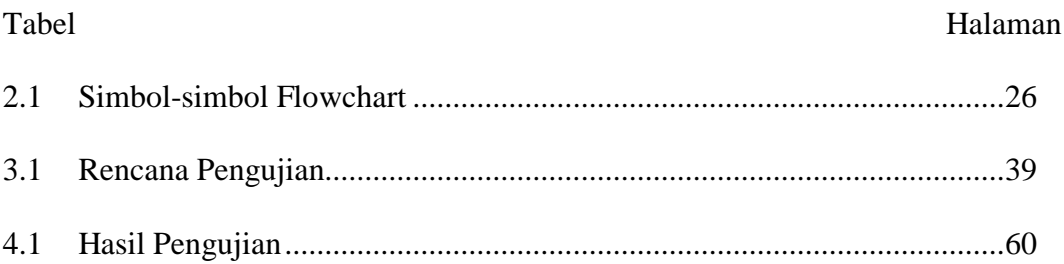

# **DAFTAR LAMPIRAN**

- 1. Time Schedule
- 2. SK Pembimbing
- 3. Surat Keterangan Izin Penelitian
- 4. Surat Keterangan Selesai Penelitian
- 5. Surat Keterangan Demo
- 6. Struktur Organisasi
- 7. Konfigurasi
- 8. Dokumentasi Penelitian
- 9. Kartu Bimbingan

#### **BAB I**

# **PENDAHULUAN**

#### <span id="page-19-1"></span><span id="page-19-0"></span>**1.1. Latar Belakang**

Sesuai dengan tuntutan pekerjaan untuk meningkatkan kinerja, jaringan komputer sebagai salah satu teknologi yang diharapkan dapat membantu terus perkembangan sesuai dengan kebutuhan para pengguna jaringan komputer. Hal ini terlihat dengan munculnya teknologi baru dibidang jaringan komputer dengan sasaran peningkatan kemampuan yang lebih berorentasi pada kecepatan jaringapn dan keamanan jaringan. Maka dari itu sangat diperlukan sebuah sistem yang dapat melakukan monitoring jaringan setiap saat.

Dalam menjaga kondisi jaringan ditemukan adanya masalah, seperti sulitnya memantau kondisi jaringan terhadap perubahan-perubahan yang terjadi seperti perubahan status jaringan dari hidup ke mati dan sebaliknya, kondisi yang mengakibatkan terjadinya jaringan mati antara lain kerusakan yang terjadi pada *software* maupun *hardware* contohnya pada *software*  mengalami *bug* yang tidak diketahui dari mana penyebabnya, komunikasi dapat yang lambat dan pada hardware misalnya *ethernet* mati dan sering terjadinya tegangan listrik yang tidak stabil.

Kondisi tersebut timbul karena jaringan yang tidak terpantau sepenuhnya dikarenakan belum ada sistem yang melakukan monitoring secara *real time*, serta sistem yang harus mengawasi dengan cara mengecek kondisi server satu per satu. hal ini mengakibatkan penanganan masalah

jaringan menjadi lambat. Untuk mengatasi permasalahan tidak terpantaunya kondisi jaringan dapat dilakukan dengan menerapkan sistem yang dapat melakukan monitoring Jaringan secara *real time*.

Dengan adanya sistem monitoring jaringan komputer pada SMA N 1 Bengkulu Tengah dengan menggunakan *tool* Icinga di harapkan dapat menciptakan jaringan yang handal, seperti kualitas jaringan yang baik dan perawatan jaringan yang cepat jika ada kendala. Sehingga tidakmengganggu pekerjaan guru, tata usaha dan kegiatan belajar mengajar khususnya pelajaran yang berhubungan dengan penggunaan jaringan komputer.

Salah satu tools sistem monitoring jaringan yaitu Icinga, merupakan sistem monitoring jaringan bersifat open source sehingga dapat dikonfigurasi sesuai dengan kebutuhan, kegunaannya antara lain untuk memantau kondisi jaringan di lingkungan yang kompleks di beberapa lokasi, Icinga juga menghasilkan data kinerja dari hasil monitoring untuk pelaporan. Icinga mampu memonitor segala sesuatu yang terhubung dengan jaringan yang akan ditangani, selain itu dapat mengirimkan notifikasi jika terdapat perubahan status dan icinga memungkinkan *multi threaded* (dapat melakukan monitoring berbagai macam aktifitas yang terjadi dalam jaringan).

Sistem monitoring jaringan yang diimplementasikan dapat diterapkan di SMA N 1 Bengkulu Tengah untuk memonitoring jaringan komputer dan mempermudah melakukan kontrol serta perbaikan pada jaringan dan sistem, sehingga dapat mengambil tindakan sesegera mungkin jika terjadi gangguan pada jaringan berdasarkan hasil monitoring.

Dari uraian diatas maka penulis tertarik mengangkat judul **"Penerapan Sistem Monitoring Jaringan Komputer Menggunakan Icinga Berbasis Linux Ubuntu Server Pada SMA N 1 Bengkulu Tengah".**

# <span id="page-21-0"></span>**1.2 Rumusan Masalah**

Berdasarkan latar belakang yang telah diuraikan di atas, maka didapatkan indentifikasi masalah bagaimana Menerapkan Sistem Monitoring Jaringan Komputer Menggunakan Icinga Berbasis Linux Ubuntu Server Pada SMA N 1 Bengkulu Tengah.

# <span id="page-21-1"></span>**1.3. Batasan Masalah**

Mengingat begitu luasnya ruang lingkup pada penelitian ini, maka penulis membatasi permasalah tersebut. Diantaranya adalah sebagai berikut:

- 1. *Tool* untuk monitoring jaringan menggunakan icinga.
- 2. Sistem Operasi yang digunakan pada *server* Linux Ubuntu Server 16.04 LTS.
- 3. Pengujian menggunakan computer yang ada pada laboratoriumcomputer SMA N 1 Bengkulu Tengah

# <span id="page-21-2"></span>**1.4. Tujuan Penelitian**

# **1.4.1 Tujuan Umum**

Adapun tujuan umum dari penelitian ini adalah Dapat dijadikan sebagai bahan acuan dalam melakukan monitoring jaringan khususnya jaringan komputer pada SMA N 1 Bengkulu Tengah, agar dapat terciptanya sebuah jaringan komputer yang handal dan bermanfaat buat kegiatan belajar dan mengajar.

## **1.4.2 Tujuan Khusus**

Adapun tujuan Khusus dari penelitian ini adalah:

- 1. Dapat menerapkan Icinga untuk melakukan monitoring jaringan
- 2. Sebagai salah satu syarat untuk penyusunan Proposal SkripsiStudi Informatika Fakultas Ilmu Komputer Universitas Dehasen Bengkulu

# <span id="page-22-0"></span>**1.5. Manfaat Penelitian**

1) Bagi SMA N 1 Bengkulu Tengah

Dapat dijadikan salah satu pedoman untuk dapat membangun jaringan komputer dengan menggunakan Sistem Operasi Linux Ubuntu Server dan tool icinga untuk melakukan monitoring jaringan sehingga bisa dilakukan manajemen jaringan. Serta dengan biaya yang cukup murah sudah membuat sistem jaringan yang handal dibantu dengan sistem operasi yang bersifat open source dapat mengurangi pengeluaran biaya dan kinerja yang baik.

- 2) Bagi Penulis
	- a. Dapat menambah Ilmu Pengetahuan dan Teknologi (IPTEK), dengan menerapkan sistem monitoring jaringan komputer menggunakan Icinga
	- b. Dapat menambah motivasi dan inspirasi untuk mengembangkan serta menerapkan perangkat lunak yang lebih baik, efektif, dan efisien.

c. Dapat menentukan teknik membangun suatu jaringan komputer yang handal, efisien baik dari segi biaya dan lainnya.

#### **BAB II**

# **LANDASAN TEORI**

#### <span id="page-24-0"></span>**2.1 Implementasi**

Menurut Muktar (2018:53), Implementasi merupakan sebuah teknik penerapan suatu sistem atau metode guna mendapatkankan hasil yang diinginkan dan mengurangi sebuah sistem menjadi bagian – bagian komponen dengan tujuan mempelajari seberapa baik bagian – bagian komponen dengan tujuan yang diharapkan. Analisa sistem merupakan tahapan awal dengan proses pengembangan sistem, sehingga tahapan ini menjadi acuan pelaksanaan pada proses pengembangan sistem.

Sedangkan Sedangkan menurut Jeffrey (2017:24) Implementasi sistem adalah teknik penerapatan suatu metode pada rangkaian sistem dengan tujuan mempelajari komponen tersebut bekerja dan berinteraksi untuk menyelesaikan tujuan dan mendapatkan hasil yang baik.

Perancangan sistem merupakan pelengkap dari analisa sistem ke dalam suatu sistem yang utuh dengan tujuan mendapatkan sistem yang lebih baik. Ada enam tahap analisis sistem :

- 1. Mengumumkan penelitian sistem. Ketika perusahaan menerapkan sistem baru, manajemen bekerja sama dengan pekerja perihal sistem baru tersebut.
- 2. Mengorganisasikan tim proyek.
- 3. Mendefinisikan kebutuhan informasi. Melalui wawancara perorangan, pengamatan, pencarian catatan dan survey.
- 4. Mendefinisikan kriteria kinerja sistem Setelah kebutuhan informasi manajer didefinisikan, langkah selanjutnya adalah menspesifikasi secara tepat apa yang harus dicapai oleh sistem.
- 5. Menyiapkan usulan rancangan, Analisa sistem memberikan kesempatan bagi para manajer untuk membuat keputusan terusan atau hentikan untuk kedua kalinya.
- 6. Menyetujui atau menolak rancangan proyek Manajer dan komite pengarah sistem informasi manajemen mengevaluasi usulan rancangan dan menentukan apakah memberi persetujuan atau tidak.

# **2.2 Jaringan Komputer**

Menurut Pratama (2016:12) Jaringan komputer adalah hubungan dari sejumlah perangkat yang dapat berkomunikasi satu sama lainnya "*a network is a interconnection of a set of device capale of communication*". Bila sebuah komputer dapat membuat komputer lainnya restart, shutdown, atau melakukan kontrol lainnya, maka komputer-komputer tersebut bukan *autonomous*. Dua unit komputer dikatakan terkoneksi apabila keduanya bisa saling bertukar data / informasi.

Sejarah jaringan komputer dimulai pada tahun 1940 di Amerika Serikat melalui proyek pengembangan komputer Model I di laboratorium Bell dan kelompok riset Harvard University yang dipimpin oleh Howard Aiken. Saat itu, proyek tersebut hanya bertujuan untuk memanfaatkan sebuah perangkat komputer sehingga dapat dipakai bersama. Pada tahun 1950, saat komputer mulai berkembang dan superkomputer lahir, muncullah kebutuhan

akan sebuah komputer yang mampu melayani banyak terminal. Kemudian ditemukanlah konsep TSS (Time Sharing System) atau sistem antrian. Pada tahun 1969, terbentuklah jaringan komputer pertama yang disebut ARPANET.

Manfaat atau keuntungan dibangunnya jaringan komputer adalah:

- 1. Komputer-komputer yang saling terhubung dapat melakukan sharing file maupun sharing folder, yaitu pemakaian file atau direktori secara bersama-sama.
- 2. Dengan adanya penyimpanan file terpusat (file server), file atau data yang ada di server dapat saling dibagi.
- 3. Memungkinkan pemakaian aplikasi secara bersama-sama oleh multiuser.
- 4. Memudahkan kita membackup data (membuat data cadangan).
- 5. Memungkinkan kita untuk mendapatkan data terbaru/terkini secara cepat.

Berdasarkan area atau luas wilayah, jaringan komputer dibedakan menjadi tiga, yaitu:

#### 1. LAN (*Local Area Network*)

LAN atau *Local Area Network* adalah jaringan komputer untuk area yang tidak begitu luas. Batasan ukuran luas LAN adalah satu gedung. Contoh LAN adalah jaringan yang terdapat di sekolah-sekolah yang menghubungkan komputer milik siswa, komputer milik guru dan komputer milik bagian administrasi.

Dalam LAN kita dapat *workgroup* atau kumpulan dari beberapa komputer atau *user* yang melakukan *sharing resources* atau berbagi

sumber daya. Sebagai contoh, *workgroup* guru terdiri dari user guru1, guru2, guru3 dan seterusnya, sedangkan *workgroup* siswa terdiri dari user siswa1, siswa2 dan seterusnya. Penggunaan *workgroup* seperti ini akan memudahkan penanganan atau manajemen jaringan.

2. MAN (*Metropolitan Area Network*)

MAN atau *Metropolitan Area Network* adalah jaringan komputer yang menghubungkan komputer-komputer dalam suatu kota. Contoh jaringan ini adalah jaringan antar beberapa sekolah dalam satu kota. Konsep MAN sama seperti LAN, yakni melakukan *sharing resources*  atau berbagi pakai sumber daya, hanya saja lingkupnya lebih luas.

3. WAN (*Wide Area Network*)

WAN atau *Wide Area Network* adalah jaringan komputer dengan cakupan geografis paling luas hingga menjangkau pulau lain, negara lain, benua lain, bahkan luar angkasa. WAN biasanya merupakan kumpulan dari sejumlah LAN dan MAN.

#### <span id="page-27-0"></span>**2.3 Sistem Monitoring Jaringan**

Menurut Jumri (2020:21) Sistem monitoring merupakan suatu proses untuk mengumpulkan data dari berbagai sumber daya. Biasanya data yang dikumpulkan merupakan data yang realtime.

Sedangkan menurut Dasanty (2020:39) Monitoring jaringan merupakan tugas berat dan tersulit bagian dari pekerjaan administrator jaringan secara berkala dalam menjaga kelancaran suatu jaringan. Jika jaringan mengalami masalah yang berhubungan dengan performa dengan

waktu yang singkat maka akan berdampak pada kelangsungan suatu instansi yang menggunakan jaringan tersebut akan menurun. Untuk itu diperlukan sebuah fasilitas berupa sistem monitoring agar administrator dapat memonitoring jaringan.

Sistem monitoring jaringan adalah salah satu sub sistem dari manajemen jaringan yang berfungsi menggambarkan kondisi suatu sistem, yang terus menerus memonitor kondisi jaringan dengan rentang waktu pengecekan tertentu, baik itu memonitor kondisi *hardware* maupun *software*, misalnya memeriksa ketersediaan perangkat yang dimonitor apakah status hidup atau mati, sehingga jika terjadi gangguan dapat diketahui secepatnya dengan melakukan notifikasi kepada seorang *Technical Network* & *System.*

Ada dua pendekatan utama yang umumnya digunakan dalam memantau kinerja layanan jaringan dari dukungan QoS (*Quality of Service*) untuk menentukan apakah SLA (*Service Level Agreement*) telah dipenuhi:

a. Pemantauan jaringan pasif

Dengan pemantauanjaringan pasif, perangkat jaringan merekam statistik pada jaringan traffic, yang dapat memberikan indikasi status pada elemen jaringan tertentu. Polling berkala biasanya digunakan untuk mengumpulkan data-data ini untuk pelaporan dan analisis. Ini adalah sebagian kecil yang tampak pada masingmasing perangkat dalam isolasi; dengan melihat beberapa elemen jaringan, pandangan agregat status layanan jaringan dapat disimpulkan. Pemantauan jaringan pasif tidak memerlukan tambahan apapun yang akan digunakan untuk tujuan pengukuran traffic.

#### b. Monitoring Jaringan Yang Aktif

Tidak seperti pemantauan pasif, pengawasan aktif melibatkan pengiriman tambahan traffic ke jaringan. stream tes sintetis yang terdiri dari "probe" paket dikirim di seluruh jaringan semata-mata untuk tujuan mengetahui karakteristik kinerja jaringan, analisis aliran diterima digunakan untuk karakterisasi ini.

Pengawasan aktif memberikan ukuran sebagian kecil SLA (*Service Level Agreement*) jaringan bahwa laporan kinerja yang diukur di sejumlah elemen jaringan sebagai suatu sistem.

Pemantauan jaringan menjelaskan penggunaan sistem yang terusmenerus memonitor jaringan komputer atau komponen lambat atau gagal dan memberitahukan administrator jaringan (melalui email, SMS atau alarm lainnya) jika terjadi pemadaman. Ini adalah bagian dari fungsi yang terlibat dalam manajemen jaringan. Sementara sistem deteksi intrusi (penyusupan) memonitor jaringan untuk ancaman dari luar, koneksi jaringan atau perangkat lainnya yang crash.

*Network Monitoring* adalah penggunaan sistem yang secara konstan memonitor jaringan komputer dan apabila terdapat komponen yang lambat atau gagal makan akan memberitahukan kepada administrator jaringan (melalui email, SMS atau alarm lainnya) jika terjadi gangguan atau masalah lainnya. Pemantauan jaringan adalah bagian dari manajemen jaringan dan protokol yang digunakan adalah *Simple Network Management* Protocol (SNMP).

*Simple Network Management Protocol* (SNMP) merupakan protokol standard industri yang digunakan untuk memonitor dan mengelola berbagai perangkat di jaringan Internet meliputi *hub*, *router*, *switch*, *workstation* dan sistem manajemen jaringan secara jarak jauh (*remote*).

#### **2.4 Tinjauan Manajemen Jaringan**

Menurut Ferdiansyah (2020:65) Manajemen jaringan adalah sebuah pekerjaan untuk memelihara seluruh sumber jaringan dalam keadaan baik. Sistem manajemen jaringan adalah sekumpulan perangkat untuk memantau dan mengontrol jaringan. Sistem manajemen jaringan terdiri dari tambahan perangkat keras dan piranti lunak yang diimplementasikan di antara komponen–komponen jaringan yang sudah ada.

Sedangkan menurut Hariyadi (2018:72) Managemen Jaringan (*Network Management*) merupakan suatu disiplin yang berhubungan dengan operasional, pengaturan dan monitoring jaringan data dan voice. Manajemen dalam terminologi umum mencakup:

- a. Perencanaan (*planning*)
- b. Organisasi (*Organizing*)
- *c. Monitoring*
- d. *Accounting* dan
- e. *Controlling* terhadap suatu aktivitas

Manajemen Jaringan Manajemen jaringan (*Network Management*) terdiri dari serangkaian fungsi untuk mengontrol, rencana, mengalokasikan, menyebarkan, mengkoordinasikan dan memonitor sumber daya jaringan.

Manajemen jaringan digunakan untuk menjadi sebuah pertimbangan di banyak arsitektur jaringan. Sebagai contoh, sebagian besar jaringan arsitektur dan desain dikembangkan tanpa berpikir tentang pengguna yang berbahaya, yang umumnya benar sampai beberapa tahun yang lalu.

Mempertimbangkan perubahan yang baru-baru ini telah dibuat dalam keamanan SNMP. Hari ini, dan di masa depan, Jaringan adalah sumber daya yang integritas harus diukur dan diverifikasi. Arsitektur manajemen jaringan, seperti dengan arsitektur komponen lain, dimulai dengan persyaratan dan analisis aliran. Daerah yang harus ditangani selama proses analisis meliputi:

a. Memilih protokol manajemen jaringan.

- b. Pelaksana manajemen aset tingkat tinggi sebagai bagian dari jaringan manajemen arsitektur.
- c. Konfigurasi ulang jaringan sering untuk memenuhi persyaratan berubah.
- d. Pemantauan seluruh sistem dari satu lokasi atau perangkat.
- e. Pengujian penyedia layanan sesuai dengan perjanjian tingkat layanan *Service Level Agreement* (SLA) dan kebijakan.
- f. Pemantauan kinerja untuk menghindari masalah.
- g. *Out*-*of*-*band* akses persyaratan.

Berawal mendefinisikan dan mencirikan manajemen untuk arsitektur jaringan, dan bagaimana rencana untuk pemantauan, konfigurasi ulang, dan merencanakan pemecahan masalah jaringan. kemudian memeriksa persyaratan instrumentasi dan protokol manajemen jaringan. Hal ini akan menyebabkan pertimbangan untuk mengembangkan arsitektur pengelolaan

jaringan. Manajemen jaringan dapat dilihat sebagai suatu struktur yang terdiri dari beberapa lapisan:

a. Manajemen Bisnis

Pengelolaan aspek bisnis jaringan misalnya, pengelolaan anggaran sumber-sumber, perencanaan, dan kesepakatan.

b. Layanan Manajemen

Manajemen pengiriman layanan kepada pengguna misalnya, penyedia layanan ini akan mencakup manajemen bandwidth akses, Penyimpanan data dan pengiriman aplikasi.

c. Manajemen jaringan

Manajemen perangkat jaringan semua di seluruh jaringan.

d. Elemen manajemen

Pengelolaan koleksi serupa perangkat jaringan misalnya, akses router atau sistem manajemen pelanggan.

e. Manajemen jaringan-elemen

Manajemen perangkat jaringan individu misalnya, satu router, switch atau hub.

Ada empat kategori tugas pengelolaan jaringan, sesuai dengan empat tugas yang disebutkan:

- a. Monitoring untuk aksi pemberitahuan notifikasi.
- b. Pemantauan untuk analisis trend dan perencanaan.
- c. Konfigurasi ulang parameter jaringan.
- d. Mengatasi masalah jaringan.

.

#### <span id="page-33-0"></span>**2.5 Tinjauan Kualitas Jaringan**

Menurut Ahmad (2019:49) Kualitas jaringan didefinisikan sebagai suatu pengukuran tentang seberapa baik jaringan dan merupakan suatu usaha untuk mendefinisikan karakteristik dan sifat dari suatu layanan. Pada jaringan berbasis IP, IP QoS mengacu pada performansi dari paket -paket IP yang lewat melalui satu atau lebih jaringan.

Sedangkan menurut Alfatah (2019:29) *Quality of Service* (QoS) atau Kualitas layanan adalah metode pengukuran yang digunakan untuk menentukan kapabilitas jaringan, seperti Aplikasi jaringan, host, atau router untuk menyediakan layanan jaringan yang lebih baik dan lebih terencana yang memenuhi kebutuhan layanan.

Kualitas jaringan didesain untuk membantu end user menjadi lebih produktif dengan memastikan bahwa end user mendapatkan performansi yang handal dari aplikasiaplikasi berbasis jaringan. QoS mengacu pada kemampuan jaringan untuk menyediakan layanan yang lebih baik pada trafik jaringan tertentu melalui teknologi yang berbeda-beda. Parameter-parameter performansi dari jaringan IP adalah:

*1. Delay*

*Delay* didefinisikan sebagai total waktu tunda suatu paket yang diakibatkan oleh proses transmisi dari satu titik ke titik lain yang menjadi tujuannya. *Delay* di dalam jaringan dapat digolongkan sebagai berikut *delay processing*, *delay packetization*, *delay serialization*, *delay jitter buffer* dan *delay network*

2. Jitter

*Jitter* didefinisikan sebagai variasi dari *delay* atau variasi waktu kedatangan paket. Banyak hal yang dapat menyebabkan *jitter*, diantaranya adalah peningkatan trafik secara tiba-tiba sehingga menyebabkan penyempitan bandwith dan menimbulkan antrian. Selain itu, kecepatan terima dan kirim paket dari setiap *node* juga dapat menyebabkan *jitter*.

*3. Packet loss*

*Packet Loss* adalah perbandingan seluruh paket IP yang hilang dengan seluruh paket IP yang dikirimkan antara pada *source* dan *destination*. Salah satu penyebab paket loss adalah antrian yang melebihi kapasitas *buffer* pada setiap *node*. Beberapa penyebab terjadinya paket loss yaitu:

- a) *Congestion*, disebabkan terjadinya antrian yang berlebihan dalam jaringan
- *b) Node* yang bekerja melebihi kapasitas *buffer*
- *c) Memory* yang terbatas pada *node*
- d) *Policing* atau kontrol terhadap jaringan untuk memastikan bahwa jumlah trafik yang mengalir sesuai dengan besarnya bandwidth. Jika besarnya trafik yang mengalir didalam jaringan melebihi dari kapasitas bandwidth yang ada maka policing control akan membuang kelebihan trafik yang ada.

#### *4. Throughput*

*Throughput* adalah jumlah total kedatangan paket IP sukses yang diamati di tempat pengukuran pada destination selama interval waktu tertentu dibagi oleh durasi interval waktu tersebut (sama dengan, jumlah pengiriman paket IP sukses per servicesecond).

# <span id="page-35-0"></span>**2.6 Tinjauan Icinga**

Menurut Purbo (2019:67) Icinga adalah tools untuk memonitor host atau perangkat yang biasanya digunakan oleh seorang SysAdmin dalam melakukan monitoring dan reporting. Icinga sendiri dapat dikatakan sebagai versi pengembangan dari Nagios karena menggunakan plugin dari Nagios. Icinga berjalan di hampir semua jenis sistem operasi.

Icinga adalah perangkat lunak Monitoring Open Source yang memonitor host, aplikasi, dan services. Hasilnya mencakup keadaan dan metrik saat ini, keduanya dapat disimpan untuk jangka panjang. Alih-alih mengkonfigurasi semuanya secara statis, Icinga memungkinkan Anda untuk membuat aturan berlaku yang menghasilkan objek pemantauan Anda secara dinamis.

#### <span id="page-35-1"></span>**2.6.1 Sejarah Icinga**

Pada Mei 2009, sekelompok pengembang dari komunitas Nagios mengumumkan fork Icinga, mengutip ketidakpuasan mereka dengan pengembangan perangkat lunak Nagios yang stagnan pada saat itu dan keinginan mereka untuk membuka pengembangannya ke basis yang lebih luas.

Pada tahun pertama mereka, pengembang Icinga merilis versi terpisah dari Core, API dan Web, dan merayakan unduhan ke-10.000 mereka.

Di tahun kedua mereka, proyek Icinga merilis Core dan Web yang bersatu dan stabil; menambahkan dukungan dual-stack IPv6 / IPv4 , konektivitas database yang dioptimalkan, dan mengubah antarmuka pengguna Icinga Web, mengintegrasikan berbagai add-on komunitas (PNP4Nagios, LConf, Heatmap, dan Business Process Addon). Proyek ini mencapai lebih dari 70.000 unduhan dan berkembang menjadi 23 anggota tim.

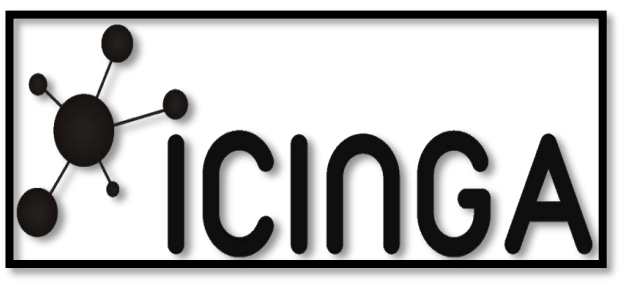

**Gambar 2.1 Tampilan Logo Icinga**

Di tahun kedua, Icinga merayakan unduhannya yang ke-100.000, mengintegrasikan komponen Icinga API ke dalam Icinga Web; pelaporan SLA yang lebih baik; membuka grup IRC Freenode resmi dan memperluas peralatan virtual Icinga ke sistem operasi Debian , OpenSUSE , dan CentOS. Adapun tampilan monitoring menggunakan Icinga dapat dilihat pada gambar berikut ini:

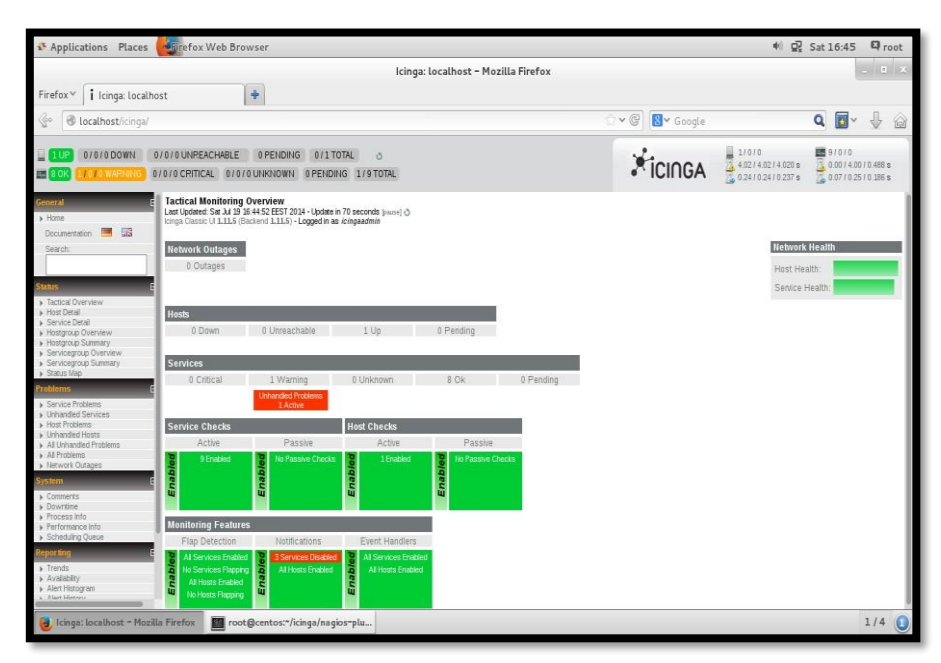

**Gambar 2.2 Tampilan Awal Icinga**

Pada bulan Oktober 2012, proyek Icinga merilis pratinjau teknologi pengganti kerangka kerja inti dan cabang pengembangan paralel, Icinga . Pengembang menyatakan niat mereka untuk menulis ulang inti untuk memperbaiki kekurangan seperti konfigurasi yang rumit dan batasan skalabilitas dalam penerapan besar. Proyek menandatangani rencana untuk menulis inti Icinga terutama dalam C ++ , merancang arsitektur pemuat komponen baru dan merombak proses pelaksanaan pemeriksaan pemantauan.

Pada bulan Juni 2014, proyek Icinga merilis rilis stabil pertama dari Icinga. Fitur baru, misalnya fitur agen atau api, dijadwalkan untuk rilis selanjutnya.

# **2.6.2 Icinga Sebagai Pemantau Layanan**

Icinga juga merupakan monitoring tool yang fleksible Dan Open Source Yang memiliki kemampuan untuk review memenuhi sebagian monitoring Kebutuhan besar adalah fleksibel, open source platform pemantauan yang memiliki kemampuan untuk menutupi sebagian besar persyaratan pemantauan Anda karena kerangka disesuaikan nya.

Out of the Box, Icinga kuat di server monitoring dan perangkat, mendukung keduanya Monitoring dan SNMP. Ini unggul dalam menyediakan data dan peringatan untuk availability, konektivitas, dan pemeriksaan kesehatan umum infrastruktur Anda. Ketika datang net flow, application monitoring dan database pemantauan, Icinga mampu tetapi membutuhkan konfigurasi khusus atau plugin tambahan. Semakin spesifik Anda dapat mengenai poin dan ambang batas data yang dimaksudkan.

Adapun kemampuan Icinga dalam melakukan pemantauan, antara lain:

- a. Pemantauan layanan jaringan ( SMTP , POP3 , HTTP , NNTP , ping , dll.)
- b. Pemantauan sumber daya host (beban CPU, penggunaan disk, dll.)
- c. Pemantauan komponen server (sakelar, router, sensor suhu dan kelembaban, dll.)
- d. Desain plug-in sederhana yang memungkinkan pengguna mengembangkan pemeriksaan layanan mereka sendiri dengan mudah Pemeriksaan layanan paralel.
- e. Kemampuan untuk menentukan hierarki host jaringan menggunakan host "induk", memungkinkan deteksi dan perbedaan antara host yang sedang down dan yang tidak dapat dijangkau.

f. Kemampuan untuk menentukan penangan kejadian yang akan dijalankan selama layanan atau acara tuan rumah untuk penyelesaian masalah secara proaktif

# **2.6.2 Icinga Direct Monitoring vs SNMP**

Icinga mendukung Monitoring langsung dan monitoring SNMP tetapi tidak typical SNMP tool. Karena itu cocok lebih untuk pemantauan langsung, Icinga 2 dapat dengan cepat dikonfigurasi vs alat pemantauan SNMP. Pada flip side, jika Anda ingin menerima semua titik data untuk perangkat keras, seperti router, Anda akan perlu mengkonfigurasi secara individual untuk setiap data point vs alat SNMP yang akan memberikan semua metrik data sekali alat ini setup untuk memantau perangkat tertentu.

#### **2.6.3 Icinga Fleksibilitas**

Icinga ini dirancang untuk menjadi berorientasi objek dari atas ke bawah. Memiliki konfigurasi bahasa yang kaya yang memungkinkan ekspresi konfigurasi yang rumit dalam jumlah minimal teks, memungkinkan konfigurasi monitoring yang akan ditulis dengan cepat dan ringkas. Gabungan, dua fitur arsitektur ini memungkinkan penciptaan sejumlah besar pemantauan titik data dalam jumlah kecil.

# **2.6.4 Kecepatan Icinga**

Icinga 2 dibangun untuk menjadi cepat. Hal ini dapat menjalankan ribuan cek setiap detik karena desain multithreaded ketika sebagian besar alat pemantauan menjalankan pemeriksaan setiap

beberapa menit. Jika Anda membutuhkan pemberitahuan cepat dari masalah sistem, ini adalah daerah lain di mana Icinga bersinar.

# **2.6.5 Icinga Dalam Melakukan Direct Monitoring vs SNMP**

Dalam implementasi yang sangat besar ini menghilangkan beban dari master, membebaskan sumber daya untuk menghabiskan lebih banyak waktu pada rekaman, layar, dan pemberitahuan.

Icinga juga mendukung skala tingkat perusahaan. node satelit dapat membentuk cluster ketersediaan tinggi dengan load balancing dan replikasi dikelola oleh zona misalnya aktif, memastikan Icinga yang mempertahankan ketersediaan sendiri untuk menyediakan data pemantauan.

#### **2.6.6 Kelebihan Icinga**

- a. Memiliki dukungan yang baik dalam hal alert kepada pengguna yang langsung ditampilan di dashboard.
- b. Objek (cek, dependensi dll) dapat dibuat menggunakan ekspresi dengan conditional yang mengurangi kebutuhan untuk konfigurasi  $copy + paste.$
- c. Memiliki dua UIs yang baik (hanya menggunakan icinga-web).
- d. Dapat menjalankan berbagai plugin monitoring (menggunakan plugin Nagios)

# **2.6.7 Kekurangan Icinga**

a. Untuk pengguna yang masih awam maka akan sulit menggunakannya.

b. Dapat menampilkan catatan / teks bebas ke sistem peringatan namun dashboard tampaknya hanya menyajikannya pada tingkat yang cukup rendah.

## <span id="page-41-0"></span>**2.7 Tinjauan Web Server**

Menurut Februrian (2020:59) Website merupakan suatu dokumen berupa kumpulan halaman web yang saling terhubung dan isinya terdiri dari berbagai informasi berbentuk teks, suara, gambar, video, dan lainnya, dimana semua data tersebut disimpan pada server hosting.

Web adalah tampilan pada browser dengan alamat domain khusus untuk sistem penelitian ini. Web dapat dibangun dengan menggunakan bahasa HTML dan PHP dengan style tampilan menggunakan bahasa CSS. Web tersebut disimpan pada satu komputer yang disebut server. Server menyimpan program web dan database untukdapat diakses oleh admin atau client dari browser. Website dapat dibangun menggunakan program notepad/notepad++ atau adobe dreasweaver.

Web server adalah sebuah software yang memberikan layanan berbasis data dan berfungsi menerima permintaan dari HTTP atau HTTPS pada client yang dikenal dan biasanya kita kenal dengan nama web browser dan untuk mengirimkan kembali yang hasilnya dalam bentuk beberapa halaman web dan pada umumnya akan berbentuk dokumen HTML. Dalam bentuk sederhana web server akan mengirim data HTML kepada permintaan web browser sehingga akan terlihat seperti pada umumnya yaitu sebuah tampilan website.

Pada saat ini teknologi berkembang sangat pesat, hal ini disebabkan oleh banyak faktor diantaranya perkembangan pola fikir masyarakat yang cukup pesat, untuk memenuhi kebutuhan masyarakat dalam hal informasi dan ilmu pengetahuan serta mekanis dunia kerja, maka dibutuhkan para pengembang aplikasi web supaya dapat terus beraktifitas dan berinovasi . web suatu jaringan yang bisa mempermudah serta mempercepat penyampaian informasi secara luas, dan dapat diakses dengan mudah dan cepat oleh siapapun yang mendapatkan akses internet.

Fungsi utama web server adalah untuk melakukan atau akan tranfer berkas permintaan pengguna melalui protokol komunikasi yang telah ditentukan sedemikian rupa. Halaman web yang diminta terdiri dari berkas teks, video, gambar, file dan banyak lagi. pemanfaatan web server berfungsi untuk mentransfer seluruh aspek pemberkasan dalam sebuah halaman web termasuk yang di dalam berupa teks, video, gambar atau banyak lagi.

Beberapa Jenis Web Server di antanya adalah:

- 1. Apache Web Server / The HTTP Web Server
- 2. Apache Tomcat
- 3. Microsoft windows Server 2008 IIS (Internet Information Services)
- 4. Lighttpd
- 5. Zeus Web Server
- 6. Sun Java System Web Server.

#### <span id="page-43-0"></span>**2.8 Tinjauan PHP**

PHP adalah suatu bahasa server-side yang didesain khusus untuk aplikasi web. PHP dapat disisipkan diantara HTML, dan karena bahasa server-side, maka bahasa PHP akan dieksekusi di server, yang dikirimkan ke browser adalah "hasil jadi" bentuk HTML, dan kode PHP tidak akan terlihat.

PHP dahulu merupakan proyek pribadi dari Rasmus Lerdorf tahun 1994 (dengan dikeluarkannya PHP versi 1 yang digunakan untuk membuat home page pribadi yang dipublikasikan 8 juni 1995). Versi pertama ini berupa kumpulan script PERL. Untuk versi kedua Ramus menulis ulang script-script PERL tersebut menggunakan bahasa C, kemudian menambahkan fasilitas untuk form HTML dan koneksi MYSQL. Adapun PHP didapat dari singkatan PHP Hypertext Preprocessor.

Setelah mengalami perkembangan, Zeev Suraski dan Andi Gutmans (termasuk Rasmus) yang tergabung dalam suatu kelompok open source, maka mereka memulai versi 3 PHP nya, PHP telah menampakkan keunggulan sebagai salah satu bahasa server scripting yang handal. Melalui perkembangan yang pesat ini banyak fasilitas yang ditambahkan oleh kelompok ini PHP disebut sebgai "PHP: Hypertext Preprocessor". Pada bulan Mei 2000 dirilis PHP versi 4 yang dikeluarkan oleh Zend Engine yaitu sebuah produk yang diciptakan oleh Suraski dan Gutmans.

Kehandalan PHP diperlengkap dengan dirilisnya PHP versi 5 pada 13 Juli 2004 yang mendukung OOP serta berbagai manajemen database yang luas dan penanganan error yang mudah. Sintak yang digunakan berasal dari bahsa C, Java maupun PERL. Sampai tulisan ini dibuat versi PHP yang terbaru adalah versi 5.2.0 yang dirilis pada November 2006.

PHP merupakan bahasa script yang digunakan untuk membuat halaman web yang dinamis. Dinamis berarti halaman yang akan ditampilkan dibuat saat halaman itu diminta oleh client. Mekanisme ini menyebabkan informasi yang diterima client selalu yang terbaru. Semua script PHP dieksekusi pada server dimana script tersebut dijalankan. Oleh karena itu, spesifikasi server lebih berpengaruh pada eksekusi dari script php daripada spesifikasi client. Namun tetap diperhatikan bahwa web yang dihasilkan tentunya harus dapat dibuka oleh browser pada client. Dalam hal ini versi dari html yang digunakan harus didukung oleh browser client.

PHP termasuk dalam Open Source Product. Jadi dapat menambah source code dan dapat mendistribusikannya secara bebas. PHP juga diedarkan secara gratis. Kita bisa mendapatkannya secara gratis. PHP juga dapat berjalan diberbagai web server semisal IIS, Apache, PWS, dll.

#### <span id="page-44-0"></span>**2.9 Tinjauan Flowchart**

Menurut Nuraini (2015:10) Flowchart dapat diartikan sebagai suatu alat atau sarana yang menunjukkan langkah-langkah yang harus dilaksanakan dalam menyelesaikan suatu permasalahan untuk komputasi dengan cara mengekspresikannya ke dalam serangkaian simbol-simbol grafis khusus.

Manfaat yang akan diperoleh bila menggunakan flowchart dalam pemecahan masalah komputasi:

- 1. Terbiasa berfikir secara sistematis dan terstruktur
- 2. Mudah mengecek dan menemukan bagian-bagian prosedur yang tidak valid dan bertele-tele
- 3. Prosedur akan mudah dikembangkan

Berikut beberapa symbol yang terdapat dalam pembuatan

Flowchart :

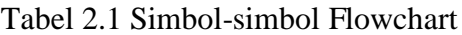

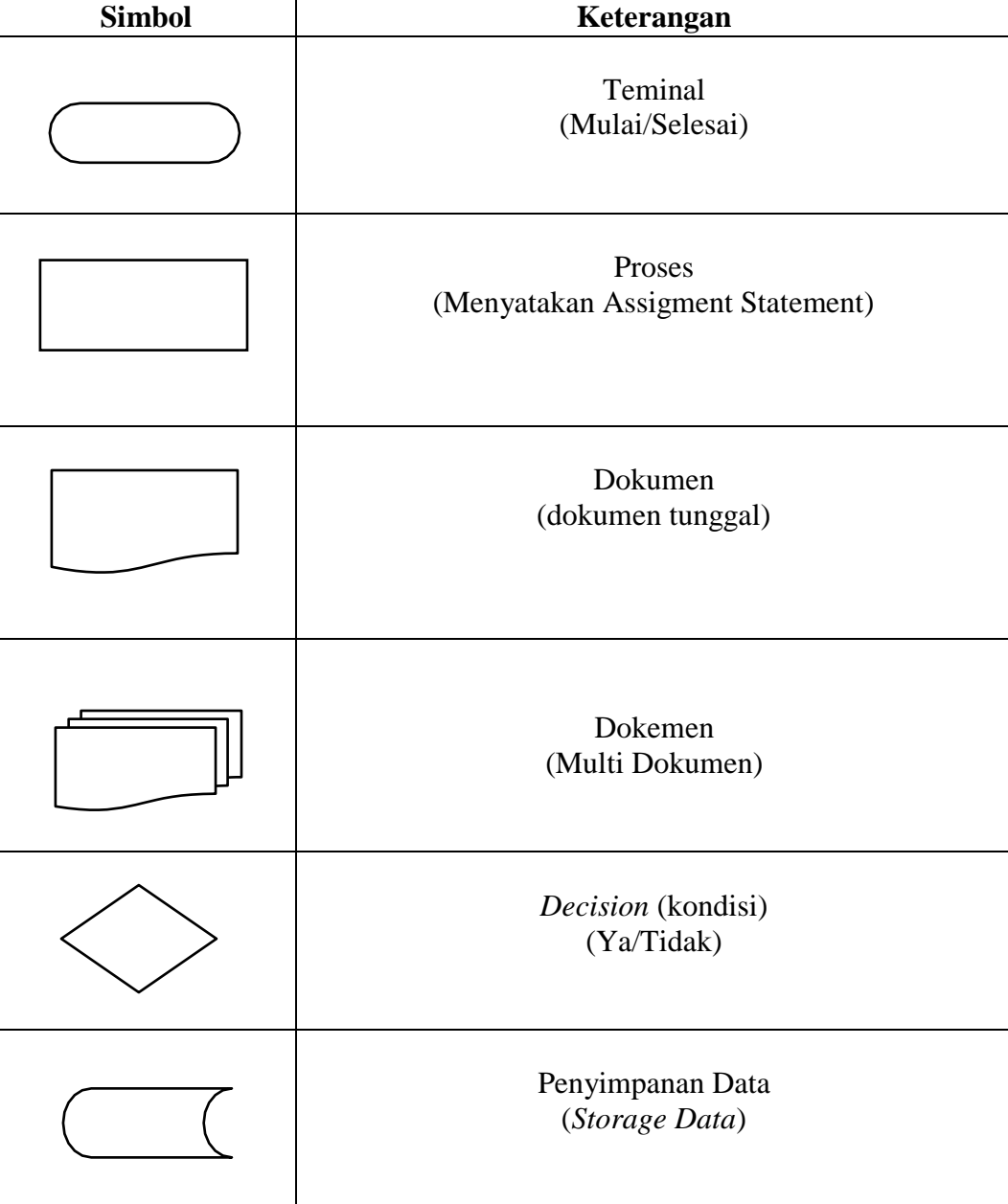

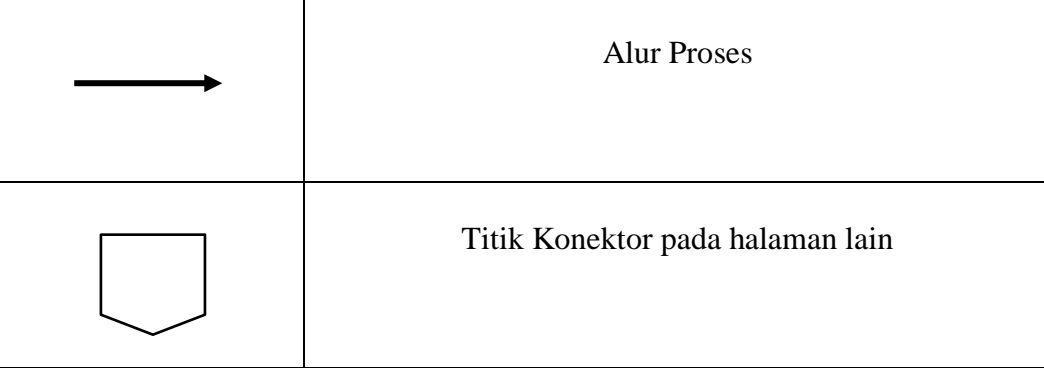

# **BAB III**

# **METODOLOGI PENELITIAN**

# <span id="page-47-2"></span><span id="page-47-1"></span><span id="page-47-0"></span>**3.1 Gambaran Umum Tempat Penelitian**

# **3.1.1 Sejarah SMA N 1 Bengkulu Tengah**

SMA N 1 Bengkulu Tengah yang beralamat di Jalan Raya Kembang Seri KM 12, Kembang Seri, Kec. Talang Empat, Kab. Bengkulu Tengah Prov. Bengkulu.

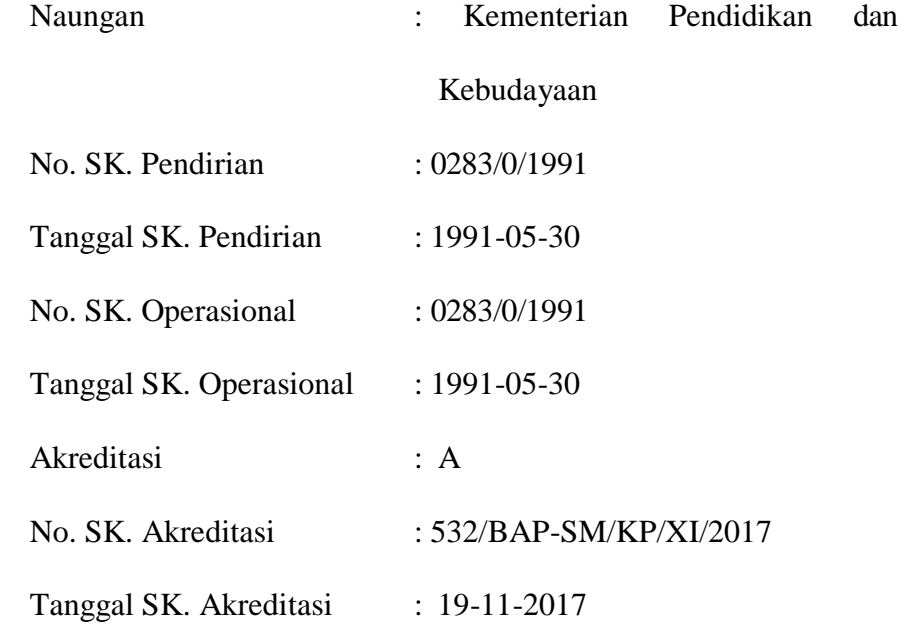

# **3.1.2 Tempat dan Waktu Penelitian**

Pra Penelitian dilakukan pada SMA N 1 Bengkulu Tengah yang beralamat di Jalan Raya Kembang Seri KM 12, Kembang Seri, Kec. Talang Empat, Kab. Bengkulu Tengah Prov. Bengkulu, mulai dari Desember 2020 sampai dengan selesai dan dilanjutkan setelah ujian proposal.

#### **3.1.3 Struktur Organisasi**

Struktur organisasi berfungsi untuk memperjelas setiap fungsi dan hubungan antar bagian dalam di SMA N 1 Bengkulu. Struktur Oganisasi terlampir.

# **3.2 Metodologi Penelitian**

Dalam Penelitian skripsi ini penulis menggunakan metode penelitian *Network Development Life Cycle* (NDLC) merupakan sebuah metode yang bergantung pada proses pembangunan sebelumnya seperti perencanaan strategi, daur hidup pengembangan aplikasi, dan analisis pendistribusian data. Jika pengimplementasian teknologi jaringan dilaksanakan dengan efektif, maka akan memberikan sistem informasi yang akan memenuhi tujuan strategis, kemudian pendekatan top-down dapat diambil. Berikut ini adalah tahapan dari NDLC

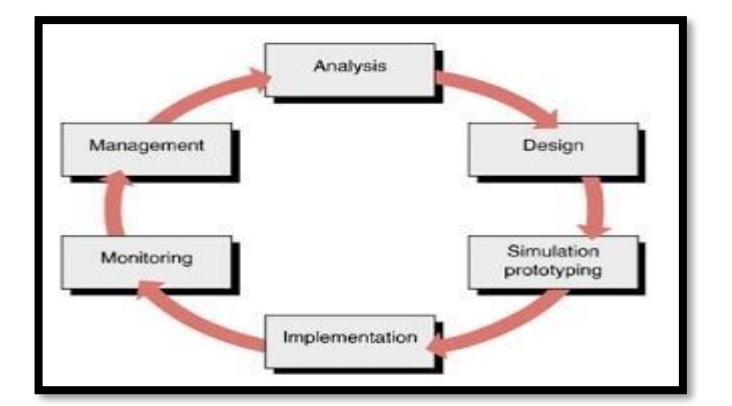

**Gambar 3.1 Tampilan Sirkulasi (Tahapan) Metode NDLC**

#### Keterangan:

# *1. Analysis*

Tahap awal ini dilakukan analisa kebutuhan, analisa permasalahan yang muncul, analisa keinginan pengguna, dan analisa

topologi jaringan yang sudah ada saat ini. Metode yang biasa digunakan pada tahap ini diantaranya:

- a. Wawancara, dilakukan dengan pihak terkait melibatkan dari struktur manajemen atas sampai ke level bawah/operator agar mendapatkan data yang konkrit dan lengkap. Pada kasus di Computer Engineering biasanya juga melakukan brainstorming juga dari pihak vendor untuk solusi yang ditawarkan dari vendor tersebut karena setiap mempunyai karakteristik yang berbeda;
- b. Survey langsung kelapangan, pada tahap analisis juga biasanya dilakukan survey langsung kelapangan untuk mendapatkan hasil sesungguhnya dan gambaran seutuhnya sebelum masuk ke tahap desain. Survey biasa dilengkapi dengan alat ukur seperti GPS dan alat lain sesuai kebutuhan untuk mengetahui detail yang dilakukan;
- c. Membaca manual atau *blueprint* dokumentasi, pada analysis awal ini juga dilakukan dengan mencari informasi dari manual-manual atau blueprint dokumentasi yang mungkin pernah dibuat sebelumnya. Sudah menjadi keharusan dalam setiap pengembangan suatu sistem dokumentasi menjadi pendukung akhir dari pengembangan tersebut. Begitu juga pada proyek jaringan, dokumentasi menjadi syarat mutlak setelah sistem selesai dibangun.
- d. Menelaah setiap data yang didapat dari data-data sebelumnya,maka perlu dilakukan analisa data tersebut untuk masuk ke tahap berikutnya.

#### *2. Design*.

Dari data-data yang didapatkan sebelumnya, tahap design ini akan membuat gambar desain topologi jaringan interkoneksi yang akan dibangun. Diharapkan dengan gambar ini akan memberikan gambaran seutuhnya dari kebutuhan yang ada. Desain bisa berupa desain struktur topologi, desain akses data, desain *layout* perkabelan, dan sebagainya yang akan memberikan gambaran jelas tentang proyek yang akan dibangun. Biasanya hasil dari design berupa:

- a. Gambar-gambar topologi (*server farm*, *firewall*, *datacenter*, *storages*, *lastmiles*, perkabelan, titik akses dan sebagainya);
- b. Gambar-gambar detail estimasi kebutuhan yang ada.
- *3.* Simulation Prototype.

Beberapa pekerja jaringan akan membuat dalam bentuk simulasi dengan bantuan *tools* khusus di bidang network seperti *Boson*, *Packet Tracert*, *Netsim*, dan sebagainya. Hal ini dimaksudkan untuk melihat kinerja awal dari jaringan yang akan dibangun dan sebagai bahan presentasi dan sharing dengan team work lainnya. Namun karena keterbatasan perangkat lunak simulasi ini, banyak para pekerja jaringan yang hanya menggunakan alat bantu tools Visio untuk membangun topologi yang akan didesign.

#### *4. Implementation*.

Pada tahapan ini akan memakan waktu lebih lama dari tahapan sebelumnya. Dalam implementasi pekerja jaringan akan menerapkan semua yang telah direncanakan dan didesain sebelumnya. Implementasi

merupakan tahapan yang sangat menentukan dari berhasil/gagalnya proyek yang akan dibangun dan ditahap inilah *team work* akan diuji dilapangan untuk menyelesaikan masalah teknis dan non teknis. Ada beberapa Masalah-masalah yang sering muncul pada tahapan ini, diantaranya:

- a. Jadwal yang tidak tepat karena faktor-faktor penghambat
- b. Masalah dana/anggaran dan perubahan kebijakan
- c. Team work yang tidak solid

peralatan pendukung dari vendor makanya dibutuhkan manajemen proyek dan manajemen resiko untuk menimalkan sekecil mungkin hambatan-hambatan yang ada.

*5. Monitoring*.

Setelah implementasi tahapan *monitoring* merupakan tahapan yang penting, agar jaringan komputer dan komunikasi dapat berjalan sesuai dengan keinginan dan tujuan awal dari user pada tahap awal analisis, maka perlu dilakukan kegiatan *monitoring*.

*6. Management*.

Pada level manajemen atau pengaturan, salah satu yang menjadi perhatian khusus adalah masalah kebijakan (*policy*). Kebijakan perlu dibuat untuk membuat/mengatur agar sistem yang telah dibangun dan berjalan dengan baik dapat berlangsung lama dan unsur *reliability*  terjaga. *Policy* akan sangat tergantung dengan kebijakan level management dan strategi bisnis perusahaan tersebut. IT sebisa mungkin

harus dapat mendukung atau alignment dengan strategi bisnis perusahaan.

# <span id="page-52-1"></span><span id="page-52-0"></span>**3.3 Perangkat Keras dan Perangkat Lunak**

# **3.3.1 Perangkat Keras**

Adapun instrumen perangkat keras yang digunakan dalam penelitian ini adalah Personal Komputer dengan spesifikasi sebagai berikut :

- 1. Komputer atau Laptop sebagai server
- 2. Laptop Core i3 sebagai klien
- 3. Swith Hub
- 4. RJ 45
- 5. Kabel UTP
- 6. Printer

# <span id="page-52-2"></span>**3.3.2 Perangkat Lunak**

Perangkat lunak yang penulis gunakan dalam penelitian ini

adalah :

- 1. Sistem Operasi Linux Ubuntu Server 16.04 untuk digunakan pada server
- 2. Sistem Operasi Windows 7 client
- 3. Tool Icinga untuk melakukan monitoring jaringan
- 4. Browser Chrome

#### <span id="page-53-0"></span>**3.4 Metode Pengumpulan Data**

Adapun metode penelitian yang digunakan penulis adalah :

a. Observasi

Yaitu melakukan observasi atau pengamatan lansung pada jaringan komputer SMA N 1 Bengkulu Tengah dengan menerapakan sistem monitoring jaringan menggunakan icinga untuk menghasilkan kualitas jaringan yang lebih baik.

b. wawancara

Yaitu melakukan proses tanya jawab yang dilakukan secara langsung pada guru dan asisten labor SMA N 1 Bengkulu Tengah.

c. Pustaka

Yaitu suatu metode pengumpulan data yang diambil dari perpustakaan atau instansi yang berupa karya ilmiah, jurnal, buku-buku serta dari *internet* yang berhubungan dengan penulisan ini. Tujuan dari studi pustaka ini adalah untuk mendalami dan memperoleh keterangan yang lengkap terhadap obyek yang diteliti.

#### **3.5 Analisa Sistem**

#### **3.5.1 Analisa Sistem Aktual**

Sebagaimana telah diuraikan dalam latar belakang masalah, koneksi jaringan komputer pada SMA N 1 Bengkulu Tengah masih menggunakan jaringan komputer yang bersifat standar seperti yang pada umumnya digunakan yaitu dari modem dibagi melalui HUB sebelum didistribusikan ke semua komputer klient yang ada pada Lab

Komputer SMA N 1 Bengkulu Tengah. Dimana kelemahan jaringan yang ada saat ini jika ada gangguan maka akan lama dalam melakukan deteksi malasalah dan perbaikan, serta tidak adanya manajemen jaringan.

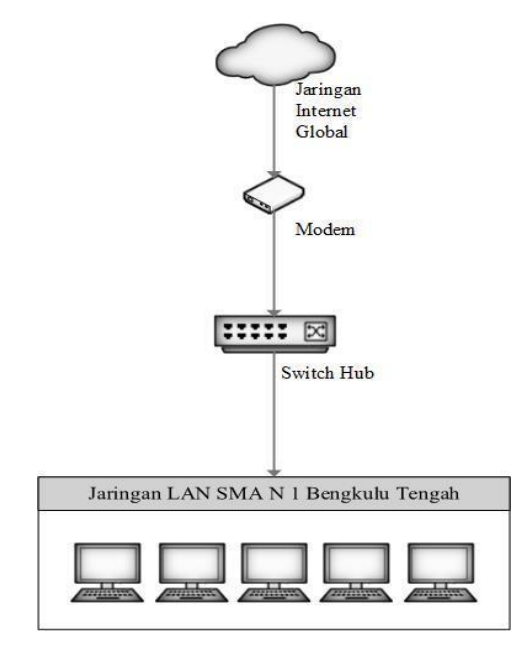

**Gambar 3.2 Blok Diagram Sistem Sedang Berjalan**

Keterangan :

- 1. Internet merupakan jaringan internet global
- 2. Modem digunakan untuk menghubungkan jaringan local ke jaringan internet global. Modem yang digunakan sesuai dengan ISP (*Internet Service Provider*) yang digunakan. Dimana pada SMA N 1 Bengkulu Tengah menggunakan layanan Indihome
- 3. Switch Hub digunakan untuk membagi jalur, agar bisa digunakan oleh banyak omputer.
- 4. Jaringan LAN SMA N 1 Bengkulu Tengah merupakan jaringan LAN yang ada pada SMA N 1 Bengkulu Tengah yang terdiri dari jaringan LAN Labor Komputer, Tata Usaha dan Ruang Guru.

# **3.5.2 Analisa Sistem Yang Diusulkan**

Jaringan komputer pada SMA N 1 Bengkulu Tengah yang terdiri dari jaringan komputer labor, Kantor Guru dan jaringan komputer Tata Usaha akan digabung menjadi satu jaringan dengan nama jaringan komputer SMA N 1 Bengkulu Tengah. Yang selanjutnya akan dilakukan monitoring jaringan mengguna icinga.

Berdasarkan hasil monitoring yang di dapat dari icinga akan dilakukan manajemen jaringan, sehingga dapat membuat jaringan pada SMA N 1 Bengkulu Tengah akan menjadi lebih baik dan lancar, khususnya jika ada kendala atau gangguan pada jaringan dapat diketahui sedini mungkin sehingga akan dapat lebih cepat mengambil tindakan untuk memperbaikinya.

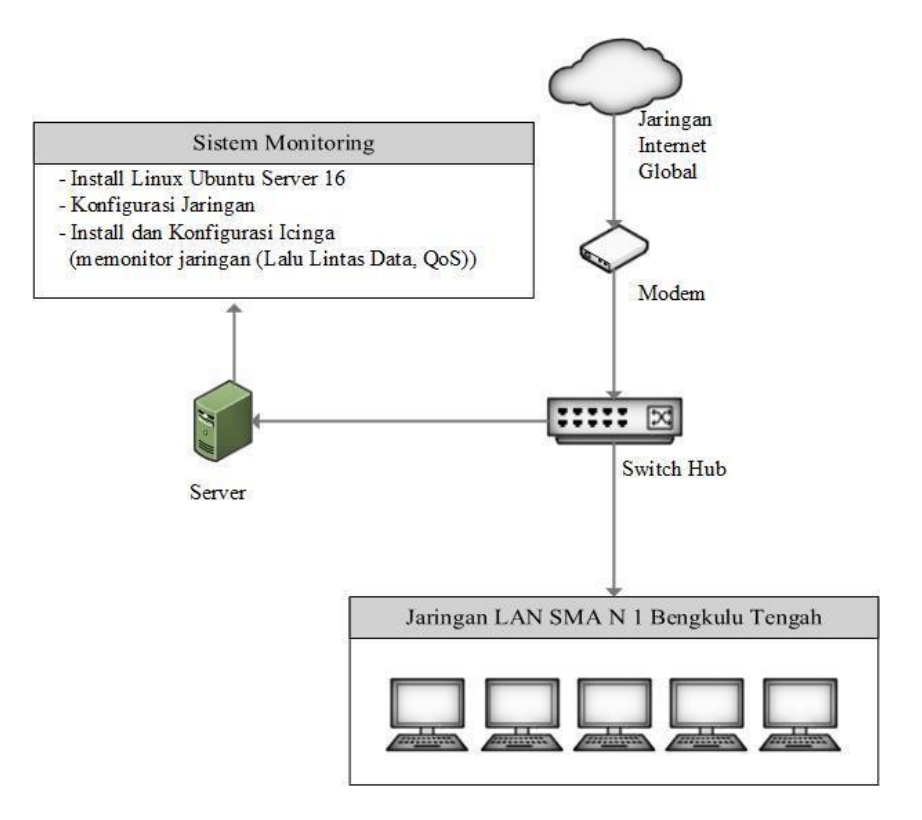

**Gambar 3.3 Blok Diagram Sistem Yang Diusulkan**

Keterangan :

- 1. Jaringan internet global merupakan jaringan internet yang digunakan pada SMA N 1 Bengkulu Tengah yaitu menggunakan layanan jasa dari Telkom yaitu Indihome dengan kecepatan 10 Mb/s
- 2. Modem digunakan untuk menghubungkan jaringan local ke jaringan global melalui layanan Indihome
- 3. Switch Hub digunakan untuk menyebarkan akses jaringan ke banyak computer
- 4. Server digunakan untuk menjalankan sistem monitoring jaringan terutama lalu lintas data, dimana pada server menggunakan sistem operasi Linux Ubuntu Server dan di install Icinga untuk dapat melakukan monitoring jaringan (lalu lintas data dan QoS), Khususnya jaringan LAN pada SMA N 1 Bengkulu Tengah.
- 5. Jaringan LAN SMA N 1 Bengkulu Tengah merupakan jaringan computer yang ada di SMA N 1 Bengkulu Tengah, khususnya jaringan Labor komputer, dengan pengalamatan IP Address 192.168.1.0/24

# **3.5.3 Prinsip Kerja Sistem**

Prinsip kerja sistem disini bertujuan untuk memfokuskan kerja sistem yang akan di gunakan dari rancangan blok diagram yang akan dibuat dan di implementasikan sesuai dengan rancangan blok diagram dengan pokok kerja sistem. Sistem pengujian yang akan di lakukan

melalui proses persiapan alat alat yang di butuhkan, koneksi terhadap jaringan lan, koneksi terhadap jaringan internet global, menginstall software yang diperlukan. Server yang digunakan pada sistem ini menggunakan sistem operasi linux ubuntu dengan aplikasi monitoring icinga, dimana nantinya icinga akan melakukan monitoring semua aktivitas yang dilakukan client sehingga dari hasil monitor ini dapat di ambil tindakan untuk pengaturan jaringan yang lebih baik, seperti hasil monitoring trafik tinggi yang di sebabkan oleh banyaknya siswa yang akses video streaming (youtube) dan download, sehingga dapat diambil tindakan dibatasi atau di blokir akses video streaming dan download, ada siswa yang membuka website yang tidak di izinkan (website yang mengandung konten pornografi, judi dan virus yang lolos dari penyaringan internet posistif kominfo) sehingga dapat di ambil tindakan pemblokiran alamat website tersebut.

Sampai pada akhir mendapat kesimpulan berupa kemampuan dari pada penerapan sistem monitoring jaringan menggunakan icinga pada SMA N 1 Bengkulu Tengah dan melakukan manajemen jaringan sehingga akan mendapatkan kualitas jaringan yang lebih baik.

#### **3.5.3 Rencana Kerja**

Adapun rencana kerja dalam proposal ini tidak terlepas dari blok diagram yang merupakan suatu pernyataan gambar yang ringkas, dari gabungan sebab dan akibat antara masukkan dan keluaran dari suatu sistem.

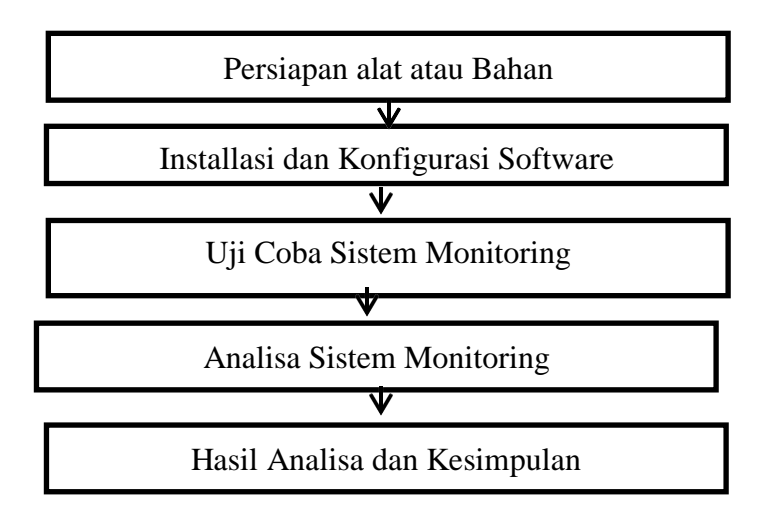

Gambar 3.2 Rencana Kerja

Keterangan :

1. Persiapan alat atau bahan.

Pada tahap ini penulis melakukan persiapan alat berupa mempersiapkan PC atau Laptop dan semua software yang akan digunakan.

2. Installasi Jaringan

Pada tahap ini dilakukan installasi atau pemasangan jaringan yang mengacu kepada blok diagram.

3. Uji Coba

Pada tahap ini penulis melalukan uji coba terhadap jaringan yang telah di implementasikan sistem monitoring jaringan menggunakan icinga dan melakukan manajemen jaringan berdasarkan hasil monitoring tersebut guna mendapatkan kualitas jaringan yang lebih baik.

4. Analisa sistem monitoring

Maka setelah melakukan ujicoba penulis melakukan analisa data-data yang penulis dapati. Adapun yang dilakukan disini melihat (monitoring) :

- a. Lalu lintas data
- b. Error (kesalahan-kesalahan yang terjadi dalam jaringan)
- 5. Hasil dan Kesimpulan.

Pada akhir pembahasan dilakukan pengambilan kesimpulan sehingga didapatkan informasi tentang hasil penerapan sistem monitoring jaringan komputer menggunakan icinga dan manajemen jaringan berdasarkan hasil monitoring untuk mendapatkan atau menghasilkan kualitas jaringan yang lebih baik.

# **3.6 Rencana Pengujian**

Pengujian sistem dilakukan menggunakan metode *black box*, yaitu dengan menguji kemampuan sistem berdasarkan spesifikasi yang telah ditentukan yaitu dengan melakukan monitoring jaringan komputer SMA N 1 Bengkulu Tengah dan melakukan manajemen jaringan berdasarkan hasil monitoring tersebut guna mendapatkan hasil kualitas jaringan.

| N <sub>0</sub> | <b>Instrumen Pengujian</b>                                                                 | <b>Hasil</b> | <b>Analisa</b>                                                                                  | Ket |
|----------------|--------------------------------------------------------------------------------------------|--------------|-------------------------------------------------------------------------------------------------|-----|
|                | dalam<br>Icinga<br>Kemampuan<br>melakukan Monitoring:<br>a. Lalu lintas data pada jaringan |              | Analisa yang dilakukan<br>meliput bentuk,<br>besar<br>paket data yang di kirim<br>dan di terima |     |

Tabel 3.1 Rencana Pengujian

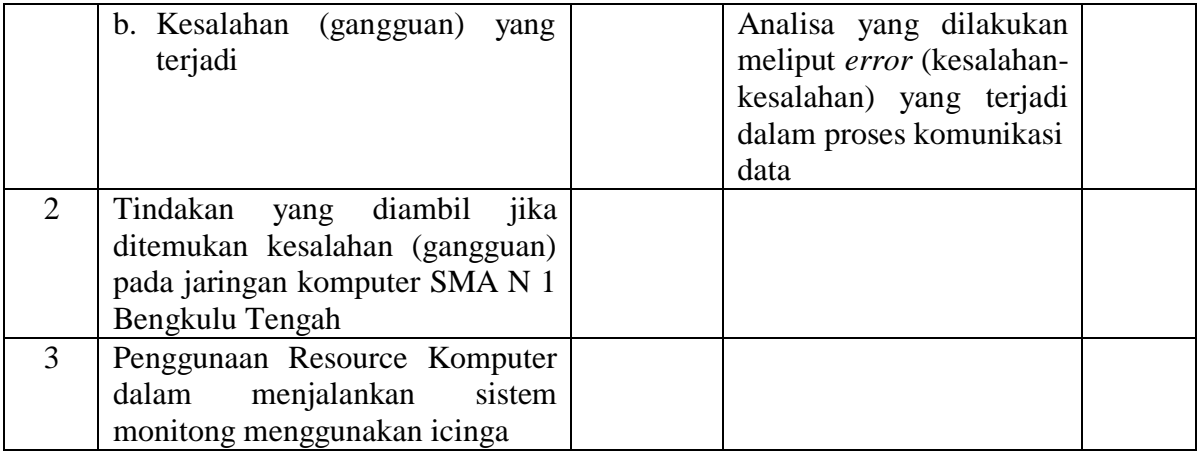